## **BAB IV**

## **HASIL DAN PEMBAHASAN**

# **4.1. Analiasi Kebutuhan**

## **4.1.1. Kebutuhan Fungsional**

Sistem yang dikembangkan harus mempunyai kebutuhan fungsional sebagai berikut :

| No. | <b>Aktor</b> | <b>Kebutuhan Fingsional</b>                                                                                                    |  |  |  |  |
|-----|--------------|----------------------------------------------------------------------------------------------------|--|--|--|--|
|     | Admin        | Admin dapat melakuakan login sistem, mengelola<br>data profile, jurusan, mahasiswa,user, informasi,<br>fakultas, artikel, pertanyaan, pillihan, jawaban,<br>dan cetak laporan |  |  |  |  |
|     | Mahasiswa    | Mahasiswa dapat melakuakan login sistem,<br>melakukan edit profile, input penilian, melihat in-<br>formasi                                                                    |  |  |  |  |

**Tabel 4. 1 Kebutuhan Fungsional**

### **4.1.2. Kebutuhan Non Fungsional**

Penelitian ini dilakukan dengan menggunakan *hardware* dan *software* yang berguna untuk mendukung dan menunjang pelaksanaan penelitian. Spesifikasi perangkat keras (*hardware*) yang digunakan adalah sebagai berikut :

**Tabel 4. 2 Spesifikasi Perangkat Keras (Hardware)**

| No | <b>Perangkat Keras</b> | <b>Spesifikasi</b>  |
|----|------------------------|---------------------|
|    | Processor              | Processor dual core |
|    | Monitor                | Monitor 14"         |
|    | RAM/Memory             | $2$ GB              |
|    | <b>Harddisk</b>        | 320 GB              |

Spesifikasi perangkat Lunak (*Software*) yang digunakan adalah sebagai berikut :

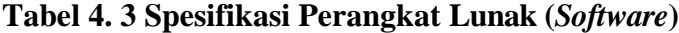

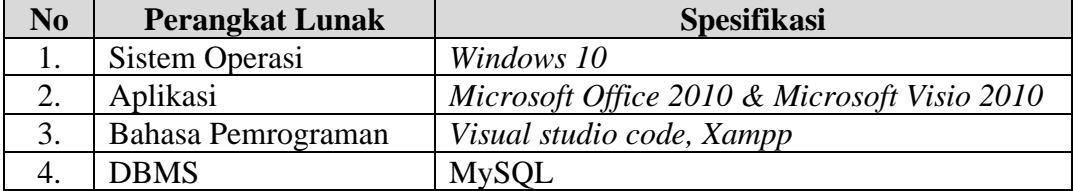

#### **4.2 Implementasi Sistem**

## **4.2.1 Hak Akses Admin**

#### **A. Menu Login**

*Form login* yang digunakan untuk memasuki *form menu* utama, dengan mengisi *text box* username lalu mengisi *password* dan klik *Login*. Hak akses dapat dilakukan oleh bagian admin. Gambar dari *form login* seperti terlihat pada gambar 4.1.

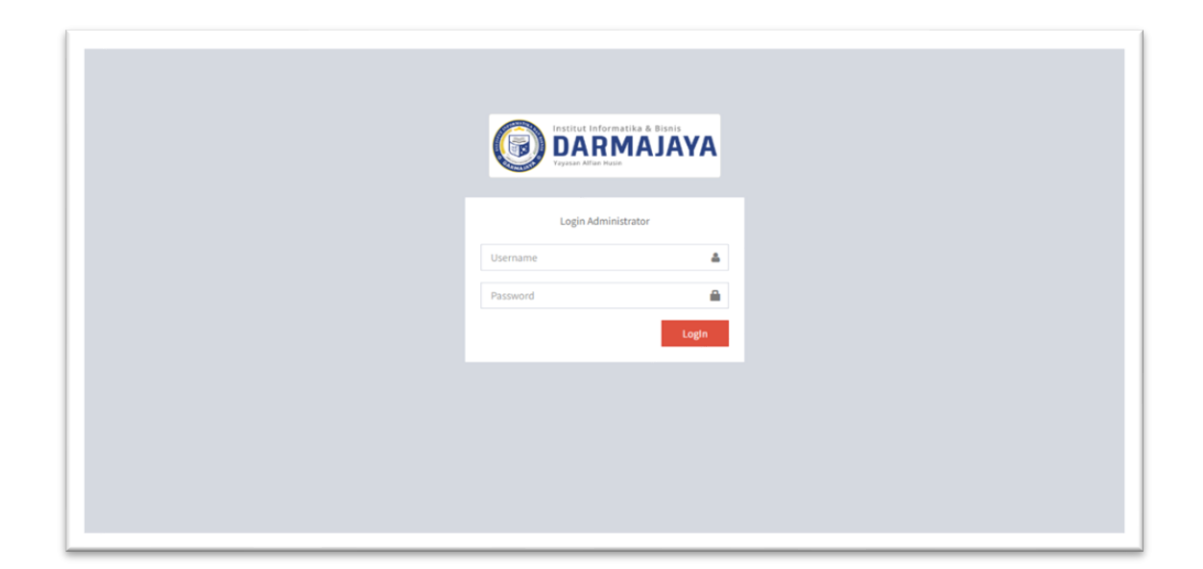

## **Gambar 4. 1 Menu Login**

# **B. Menu Utama Admin**

Menu utama adminadalah menu untuk menampilkan halaman utama admin. Adapun gambar menu utama admindapat dilihat pada gambar 4.2.

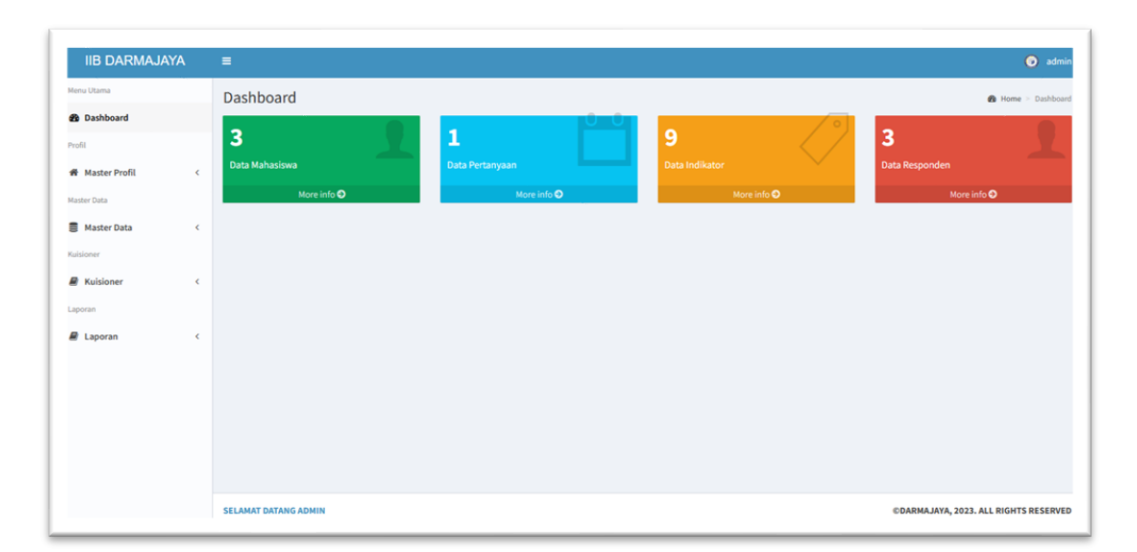

**Gambar 4. 2 Menu Utama Admin**

# **C. Menu Profile**

Menu profile adalah menu untuk mengupdate profile. Adapun gambar menu profile dapat dilihat pada gambar 4.3.

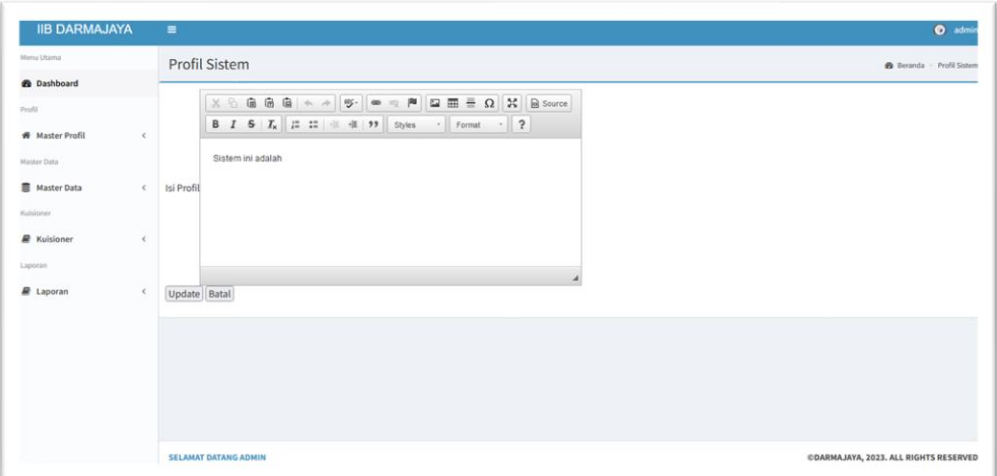

**Gambar 4. 3 Menu Profile**

## **D. Menu Program Studi**

Menu program studi adalah menu untuk mengelola program studi. Adapun gambar menu program studi dapat dilihat pada gambar 4.4.

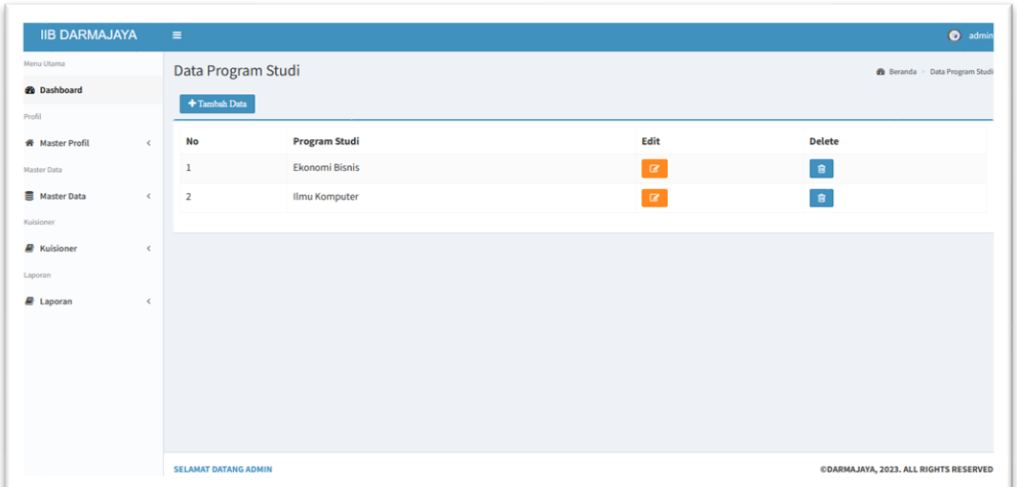

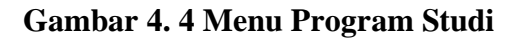

# **E. Menu Jurusan**

Menu jurusan adalah menu untuk mengelola jurusan. Adapun gambar menu jurusan dapat dilihat pada gambar 4.5.

| Menu Utama             |            | Data Jurusan    |                |                    |          | B Beranda - Data Jurusan |
|------------------------|------------|-----------------|----------------|--------------------|----------|--------------------------|
| <b>&amp;</b> Dashboard |            | $+$ Tambah Data |                |                    |          |                          |
| Profil                 |            |                 |                |                    |          |                          |
| <b>W</b> Master Profil | $\epsilon$ | No              | Fakultas       | Jurusan            | Edit     | Delete                   |
| Master Data            |            | $\mathbf{1}$    | Ekonomi Bisnis | Manajemen Bisnis   | $\alpha$ | $\blacksquare$           |
| Master Data            | $\leq$     | $\overline{z}$  | Ilmu Komputer  | Sistem Informasi   | $\alpha$ | $\,$ B $\,$              |
| Kultubner              |            | $\overline{3}$  | Ilmu Komputer  | Teknik Informatika | $\alpha$ | $\,$ 8 $\,$              |
| Ruisioner              | $\epsilon$ |                 |                |                    |          |                          |
| Laporan                |            |                 |                |                    |          |                          |
| $E$ Laporan            | $\epsilon$ |                 |                |                    |          |                          |
|                        |            |                 |                |                    |          |                          |
|                        |            |                 |                |                    |          |                          |
|                        |            |                 |                |                    |          |                          |
|                        |            |                 |                |                    |          |                          |
|                        |            |                 |                |                    |          |                          |
|                        |            |                 |                |                    |          |                          |

**Gambar 4. 5 Menu Jurusan**

## **F. Menu Mahasiswa**

Menu Mahasiswa adalah menu untuk mengelola Mahasiswa. Adapun gambar menu Mahasiswa dapat dilihat pada gambar 4.6.

| Menu Utama             |            |                         | Data Mahasiswa |                         |                    |               |               |                                       | <b>B</b> Deranda - Data mahasisw |              |
|------------------------|------------|-------------------------|----------------|-------------------------|--------------------|---------------|---------------|---------------------------------------|----------------------------------|--------------|
| <b>2</b> Dashboard     |            |                         | + Tambah Data  |                         |                    |               |               |                                       |                                  |              |
| Profil.                |            |                         |                |                         |                    |               |               |                                       |                                  |              |
| <b>W</b> Master Profil | $\epsilon$ | No                      | <b>NPM</b>     | Nama Lengkap            | Jurusan            | Jenis Kelamin | No HP         | Email                                 | Edit                             | Delete       |
| Master Data            |            |                         | 1611010095     | M.Ulil Absor            | Teknik Informatika | Laki-laki     | 08227936807   | ulil.1611010095@mail.darmajaya.ac.id  | $\alpha$                         | $\mathbf{B}$ |
| <b>■ Master Data</b>   | $\epsilon$ | $\overline{\mathbf{z}}$ | 1611010023     | Mia marantika           | Teknik Informatika | Perempuan     | 085789603036  | marantikamia@gmail.com                |                                  | <b>B</b>     |
| Kuisioner              |            | $\overline{3}$          | 16110100070    | Khalis wira krisna      | Teknik Informatika | Laki-laki     | 082213847623  | brazdstazz@gmail.com                  | $\alpha$                         | B            |
| <b>R</b> Kuisioner     | ×          | A                       | 1611010007     | Khalis Wira Krisna      | Teknik Informatika | Laki-laki     | 082213847623  | brazdstazz@gmail.com                  |                                  | <b>B</b>     |
| Laporan                |            | 5                       | 1711019008     | ARSIT ANGGORO WARDANU   | Teknik Informatika | Laki-laki     | 0895360000000 | arsitdanu05@gmail.com                 | $\alpha$                         | $\mathbf{B}$ |
| <b>E</b> Laporan       | $\epsilon$ | 6                       | 1511010035     | Cahya Rahmadani Saputra | Teknik Informatika | Laki-laki     | 082373346776  | cahya.saputra0602@gmail.com           |                                  | $\mathbf{B}$ |
|                        |            |                         | 1611010096     | Sri Devi Sopiawati      | Teknik Informatika | Perempuan     | 081377616813  | sridevisoplawati43@gmail.com          | $\alpha$                         | 音            |
|                        |            | $\mathbf{S}$            | 1611010133     | Yaningsih               | Teknik Informatika | Perempuan     | 082281624890  | yaningsih177@gmail.com                |                                  | $\mathbf{B}$ |
|                        |            | $\overline{9}$          | 1311010060     | Angga Wahyudi           | Teknik Informatika | Laki-laki     | 083193558972  | angga.wahyudi95@gmail.com             | $\overline{a}$                   | $\mathbf{B}$ |
|                        |            | 10                      | 1611010121     | Bagus septio pamungkas  | Teknik Informatika | Laki-laki     | 082176650914  | bagus.1611010121@mail.darmajaya.ac.id | $\overline{a}$                   | 會            |
|                        |            | 11                      | 1611010107     | Iran Ferli              | Teknik Informatika | Laki-laki     | 082280085770  | iranferli007@gmail.com                | $\overline{a}$                   | $\mathbf{B}$ |

**Gambar 4. 6 Menu Mahasiswa**

## **G. Menu Informasi**

Menu informaasi adalah menu untuk mengelola informasi. Adapun gambar menu informasi dapat dilihat pada gambar 4.7.

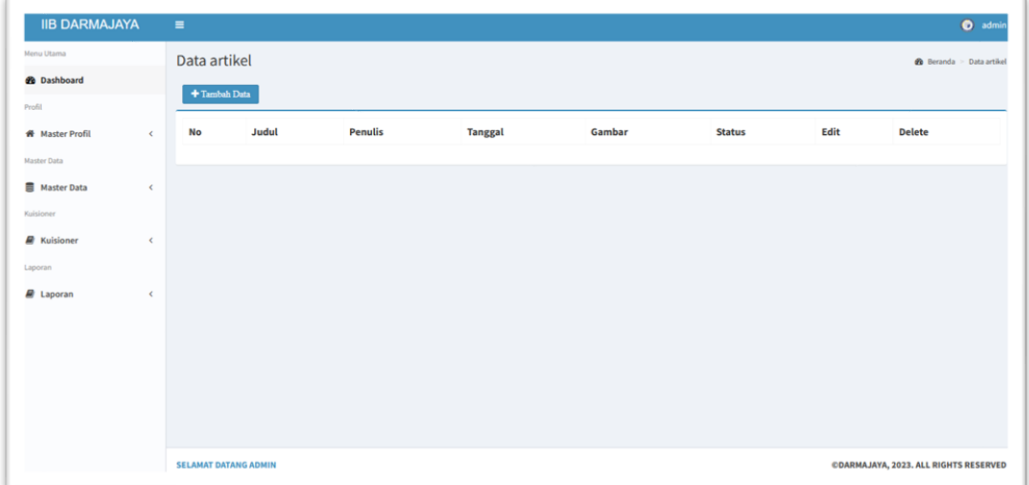

# **Gambar 4. 7 Menu Artikel**

## **H. Menu User**

Menu User adalah menu untuk mengelola User. Adapun gambar menu User dapat dilihat pada gambar 4.8.

| <b>IIB DARMAJAYA</b>   |                                    | $\blacksquare$ |              |             |          | $\bullet$                    |
|------------------------|------------------------------------|----------------|--------------|-------------|----------|------------------------------|
| Menu Utama             |                                    | Data user      |              |             |          | <b>@</b> Beranda - Data user |
| <b>22</b> Dashboard    |                                    | + Tambah Data  |              |             |          |                              |
| Profil                 |                                    |                |              |             |          |                              |
| <b>W</b> Master Profil | $\ll$                              | No             | Nama Lengkap | Username    | Edit     | Delete                       |
| Master Data            |                                    | $\,1$          | 1611010095   | 1611010095  | $\alpha$ | B                            |
| Master Data            | $\ll$                              | $\overline{2}$ | 1611010023   | 1611010023  | $\alpha$ | B                            |
| Kuisioner              |                                    | 3              | 16110100070  | 16110100070 | $\alpha$ | $\mathbf{B}$                 |
| R Kuisioner            | $\left\langle \cdot \right\rangle$ | $\Delta$       | 1611010007   | 1611010007  | $\alpha$ | $\hat{B}$                    |
| Laporan                |                                    | 5              | 1711019008   | 1711019008  | $\alpha$ | $\mathbf{B}$                 |
| <b>R</b> Laporan       | $\left\langle \cdot \right\rangle$ | 6              | 1511010035   | 1511010035  | $\alpha$ | $\mathbf{B}$                 |
|                        |                                    | $\tau$         | 1611010096   | 1611010096  | $\alpha$ | $\mathbf{B}$                 |
|                        |                                    | 8              | 1611010133   | 1611010133  | $\alpha$ | $\ddot{a}$                   |
|                        |                                    | $\overline{9}$ | 1311010060   | 1311010060  | $\alpha$ | B                            |
|                        |                                    | 10             | 1611010121   | 1611010121  | $\alpha$ | $\mathbf{B}$                 |
|                        |                                    | 11             | 1611010107   | 1611010107  | $\alpha$ | $\mathbf{B}$                 |
|                        |                                    | $\sim$ $-$     | $-4.4.4$     | $-0.01$     | --       | $\sim$                       |

**Gambar 4. 8 Menu User**

# **I. Menu Pertanyaan**

Menu pertanyaan adalah menu untuk mengelola data pertanyaan. Adapun gambar menu pertanyaan dapat dilihat pada gambar 4.9.

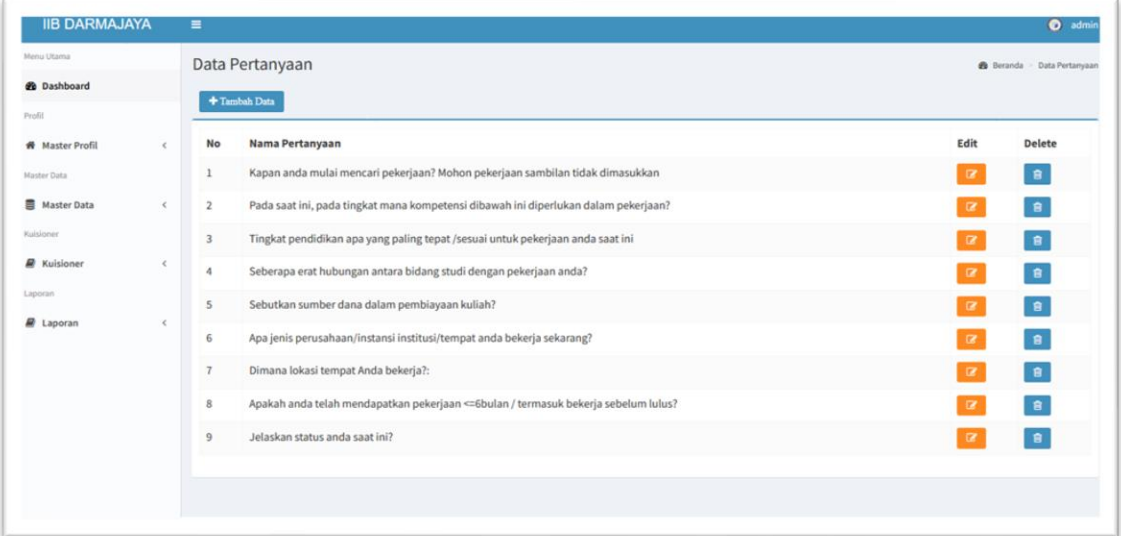

## **Gambar 4. 9 Menu Pertanyaan**

## **J. Menu Pilihan**

Menu pilihan adalah menu untuk mengelola data pilihan. Adapun gambar menu pilihan dapat dilihat pada gambar 4.10.

| <b>IIB DARMAJAYA</b>   |            | Ξ                |                                                                                     |                         |                                                 |      | <b>O</b> admin         |
|------------------------|------------|------------------|-------------------------------------------------------------------------------------|-------------------------|-------------------------------------------------|------|------------------------|
| Menu Utama             |            |                  | Data pilihan jawaban                                                                |                         |                                                 |      | Beranda - Data pilihan |
| <b>B</b> Dashboard     |            | + Tambah Data    |                                                                                     |                         |                                                 |      |                        |
| Profil                 |            |                  |                                                                                     |                         |                                                 |      |                        |
| <b>W</b> Master Profil | $\epsilon$ | Pertanyaan<br>No |                                                                                     | Nilai                   | Pilihan                                         | Edit | Delete                 |
| Master Data            |            |                  | Kapan anda mulai mencari pekerjaan? Mohon pekerjaan sambilan tidak dimasukkan       | $\overline{z}$          | Melamar PErusahaan                              |      | R                      |
| <b>图 Master Data</b>   | $\epsilon$ | $\overline{c}$   | Kapan anda mulai mencari pekerjaan? Mohon pekerjaan sambilan tidak dimasukkan       | J.                      | Iklan                                           |      | а                      |
| Kuisioner              |            | 3                | Pada saat ini, pada tingkat mana kompetensi dibawah ini diperlukan dalam pekerjaan? | $\overline{2}$          | Keahlian berdasarkan bidang ilmu Bahasa inggris |      | в                      |
| <b>R</b> Kuisioner     | $\epsilon$ | 4                | Pada saat ini, pada tingkat mana kompetensi dibawah ini diperlukan dalam pekerjaan? |                         | Etika                                           |      | 8                      |
| Laporan                |            | 5                | Tingkat pendidikan apa yang paling tepat /sesuai untuk pekerjaan anda saat ini      | 4                       | Tidak Perlu Pendidikan Tinggi                   |      | a.                     |
| <i>■</i> Laporan       | $\epsilon$ | 6                | Tingkat pendidikan apa yang paling tepat /sesuai untuk pekerjaan anda saat ini      | 3                       | Setingkat Lebih Rendah                          |      | 自                      |
|                        |            |                  | Tingkat pendidikan apa yang paling tepat /sesuai untuk pekerjaan anda saat ini      | $\overline{2}$          | Tingkat yang Sama                               |      | $\mathbf{B}$           |
|                        |            | 8                | Tingkat pendidikan apa yang paling tepat /sesuai untuk pekerjaan anda saat ini      | 1                       | Setingkat Lebih Tinggi                          |      | 自                      |
|                        |            | 9                | Seberapa erat hubungan antara bidang studi dengan pekerjaan anda?                   | $\overline{\mathbf{s}}$ | Tidak sama sekali                               |      | a.                     |
|                        |            | 10               | Seberapa erat hubungan antara bidang studi dengan pekerjaan anda?                   |                         | Kurang erat                                     |      |                        |
|                        |            | 11               | Seberapa erat hubungan antara bidang studi dengan pekerjaan anda?                   | 3                       | Cukup erat                                      |      | а                      |

**Gambar 4. 10 Menu Pilihan**

# **K. Menu Jawaban**

Menu jawaban adalah menu untuk mengelola data jawaban responden. Adapun gambar menu jawaban responden dapat dilihat pada gambar 4.11.

| <b>IIB DARMAJAYA</b>     |            | $\equiv$       |                                   |             |       |               |                                      |                  |        |                 |                                          |                          | $\bullet$      |
|--------------------------|------------|----------------|-----------------------------------|-------------|-------|---------------|--------------------------------------|------------------|--------|-----------------|------------------------------------------|--------------------------|----------------|
| Menu Utama               |            |                | Data jawaban pertanyaan responden |             |       |               |                                      |                  |        |                 |                                          | @ Beranda - Data jawabar |                |
| <b>2</b> Dashboard       |            |                |                                   |             |       |               |                                      |                  |        |                 |                                          |                          |                |
| Profil                   |            |                | Nama                              | Kode        | Tahun |               |                                      |                  |        |                 |                                          | Detail                   |                |
| <b>W</b> Master Profil   | ×.         | No             | Alumni                            | PT          | Lulus | No HP         | Email                                | <b>NIK</b>       | NPWP   | Tanggal         | Saran                                    | Jawaban                  | Delete         |
| Master Data              |            |                | M.Ulil Absor                      | 022001      | 2020  | 08227936807   | ulil.1611010095@mail.darmajaya.ac.id | 1602132801980000 | ×      | 24 Juli<br>2023 | sudah cukup                              | $\bullet$                | $\blacksquare$ |
| Master Data<br>Kuisioner | $\epsilon$ | $\overline{2}$ | Mia<br>marantika                  | 022001 2020 |       | 085789603036  | marantikamia@gmail.com               | 1804106203980000 | $\sim$ | 24 Juli<br>2023 | tidak ada                                | $\bullet$                | 會              |
| <b>R</b> Kuisioner       | $\epsilon$ | $\overline{3}$ | Khalis wira<br>krisna             | 022001      | 2020  | 082213847623  | brazdstazz@gmail.com                 | 1807082712930000 | $\sim$ | 24 Juli<br>2023 | sudah cukup<br>baik                      | $\bullet$                | $\mathbf{B}$   |
| Laporan<br>Laporan       | $\epsilon$ | $\overline{A}$ | Khalis Wira<br>Krisna             | 022001      | 2020  | 082213847623  | brazdstazz@gmail.com                 | 1807082712930000 | n.     | 24 Juli<br>2023 | cukup                                    | $\bullet$                | $\mathbf{B}$   |
|                          |            | $\mathbb{S}$   | ARSIT<br>ANGGORO<br>WARDANU       | 022001      | 2020  | 0895360000000 | arsitdanu05@gmail.com                | 1802070512950000 | $\sim$ | 24 Juli<br>2023 | fasilitas untuk<br>ukm kurang<br>memadai | $\bullet$                | 會              |
|                          |            | 6              | Cahya<br>Rahmadani<br>Saputra     | 022001      | 2020  | 082373346776  | cahya.saputra0602@gmail.com          | 1802020602970000 | $\sim$ | 24 Juli<br>2023 | cukup baik                               | $\bullet$                |                |
|                          |            | $\overline{7}$ | Sri Devi<br>Sopiawati             | 022001      | 2020  | 081377616813  | sridevisopiawati43@gmail.com         | 1801064104980000 | ×      | 24 Juli<br>2023 | sudah cukup                              | $\bullet$                | B              |
|                          |            | $\mathbf{8}$   | Yaningsih                         | 022001      | 2020  | 082281624890  | yaningsih177@gmail.com               | 1871105705980000 | - 22   | 24 Juli         |                                          | $\bullet$                |                |

**Gambar 4. 11 Menu Jawaban** 

#### **L. Menu Naïve Bayes**

Menu naïve bayes adalah menu untuk melihat hasil perhitungan. Adapun gambar menu naïve bayes dapat dilihat pada gambar 4.12.

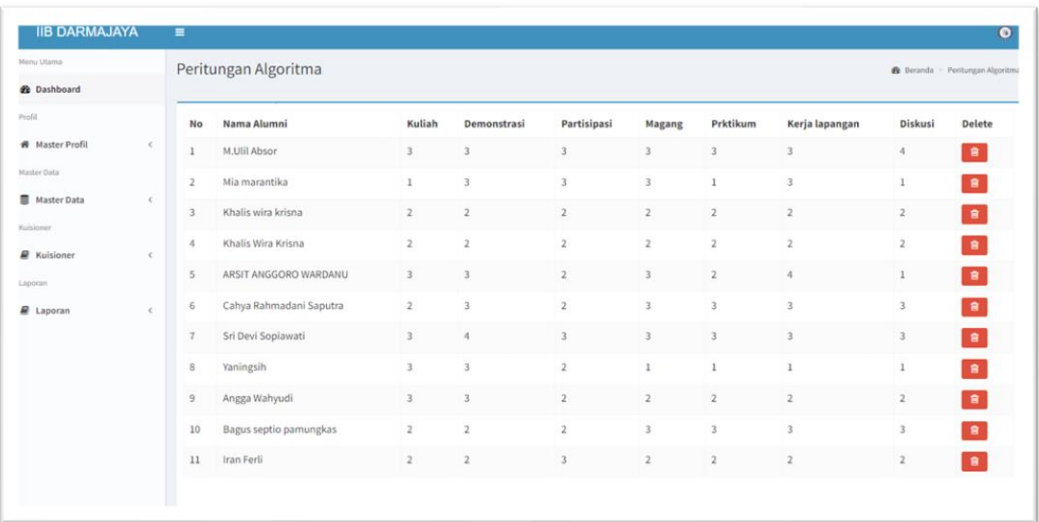

## **Gambar 4. 12 Menu Naïve Bayes**

# **M. Menu Laporan**

í.

Menu laporan adalah menu untuk melihat laporan penilaian. Pada menu ini perhitungan dilakukan pada menu laporan. Adapun gambar menu laporan dapat dilihat pada gambar 4.13.

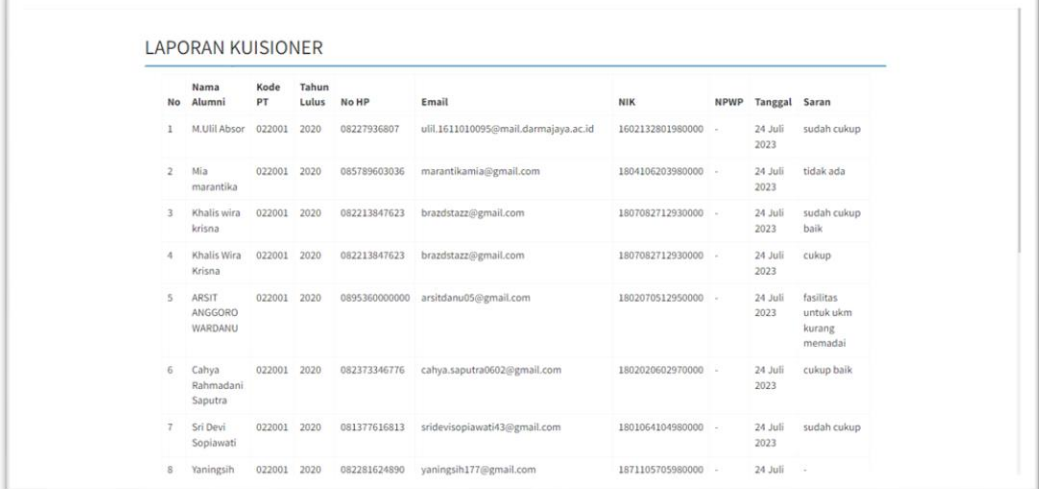

#### **Gambar 4. 13 Menu Laporan**

# **4.2.2 Hak Akses Mahasiswa**

#### **A. Menu Utama**

Menu utama adalah menu untuk menampilkan halaman utama. Adapun gambar menu utama dapat dilihat pada gambar 4.14.

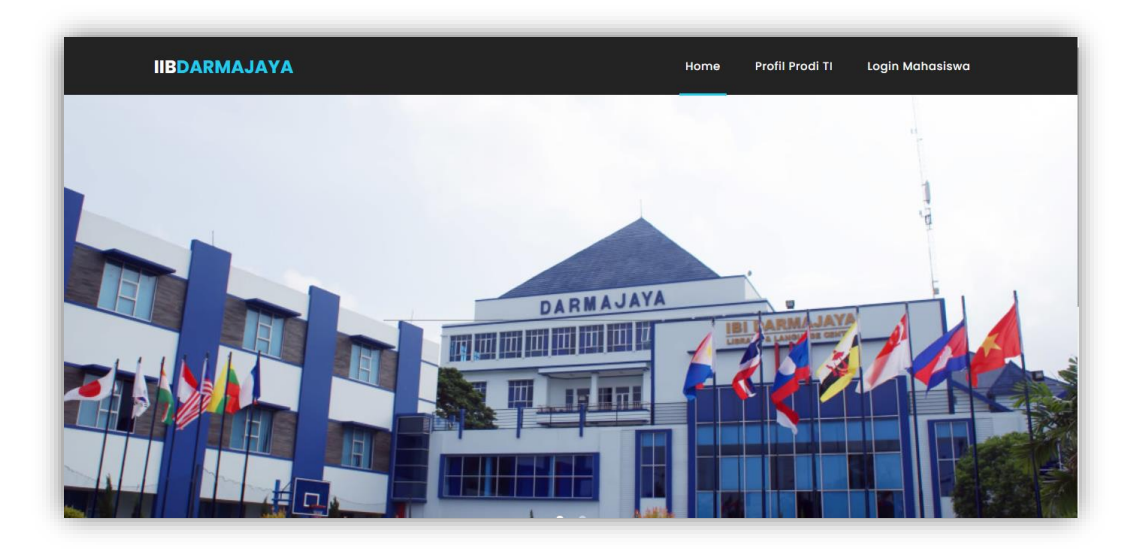

**Gambar 4. 14 Menu Utama**

## **B. Menu Profile**

Menu profile adalah menu untuk melihat profile Darmajaya. Adapun gambar menu profile dapat dilihat pada gambar 4.15.

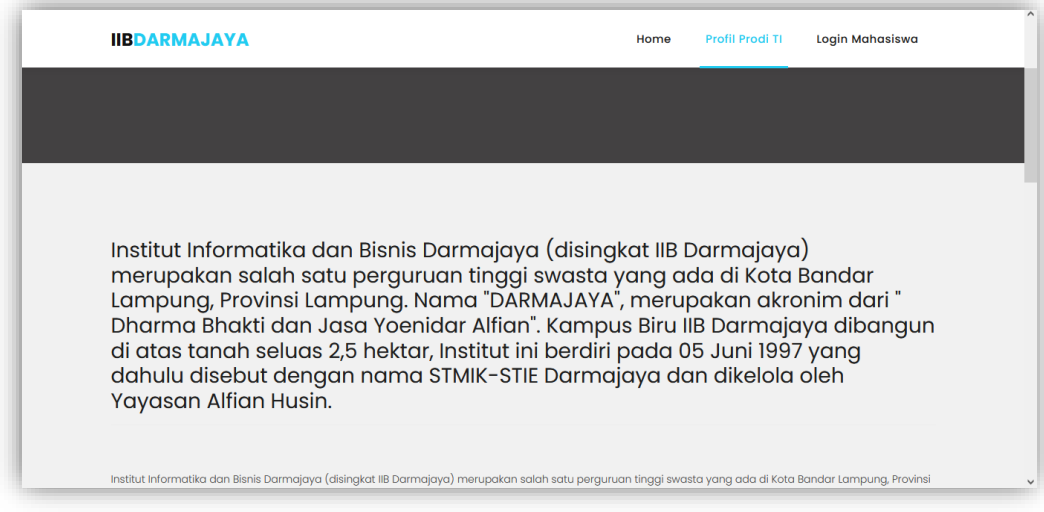

**Gambar 4. 15 Menu Profile**

# **C. Menu Login Mahasiswa**

*Form login* yang digunakan untuk memasuki *form menu* utama, dengan mengisi *text box* username lalu mengisi *password* dan klik *Login*. Hak akses dapat dilakukan

**IIBDARMAJAYA Profil Sistem** Hubungi Kami **HALAMAN LOGIN LOGIN MAHASISWA** Login Mahasiswa Username **Password** 

oleh bagian admin. Gambar dari *form login* seperti terlihat pada gambar 4.16.

## **Gambar 4. 16 Menu Login Mahasiswa**

## **D. Menu Utama Mahasiswa**

Menu utama adalah menu untuk menampilkan halaman utama. Adapun gambar menu utama dapat dilihat pada gambar 4.17.

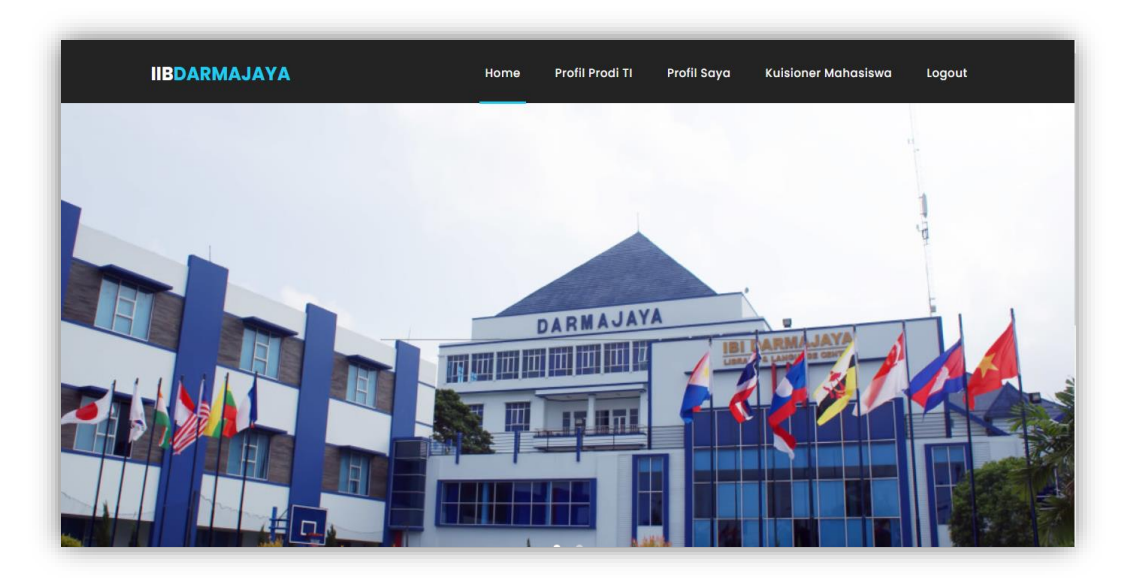

**Gambar 4. 17 Menu Utama Mahasiswa**

## **E. Menu Profile Saya**

Menu profile saya adalah menu untuk melakukan pengeditan data profile. Adapun gambar menu profile saya dapat dilihat pada gambar 4.18.

| <sup>(1)</sup> WhatsApp<br>۰       |                     | $\times$<br><b>IB DARMAJAYA</b>                                             | Admin    DARMAJAYA<br>$\times$ | $\times$                  | G objek wisata yang berada di dae X | $+$                        | $\checkmark$ |              | σ | $\mathsf{X}$ |
|------------------------------------|---------------------|-----------------------------------------------------------------------------|--------------------------------|---------------------------|-------------------------------------|----------------------------|--------------|--------------|---|--------------|
| C<br>$\leftarrow$<br>$\rightarrow$ |                     | O A https://surveialumnitidarmajaya.skripsikami.my.id/media.php?module=saya |                                |                           |                                     | ☆                          |              | 也<br>$\odot$ | ñ | $\equiv$     |
|                                    | <b>IIBDARMAJAYA</b> |                                                                             | Home                           | Profil Prodi TI           | <b>Profil Saya</b>                  | <b>Kuisioner Mahasiswa</b> | Logout       |              |   |              |
|                                    |                     |                                                                             | <b>HALAMAN PROFIL SAYA</b>     |                           |                                     |                            |              |              |   |              |
|                                    |                     |                                                                             |                                |                           |                                     |                            |              |              |   |              |
|                                    |                     |                                                                             |                                |                           |                                     |                            |              |              |   |              |
|                                    |                     |                                                                             |                                |                           |                                     |                            |              |              |   |              |
|                                    |                     |                                                                             |                                |                           |                                     |                            |              |              |   |              |
|                                    |                     |                                                                             |                                |                           |                                     |                            |              |              |   |              |
|                                    |                     |                                                                             |                                | <b>Profil Saya</b>        |                                     |                            |              |              |   |              |
|                                    | <b>NPM</b>          |                                                                             | ×                              | 1611010107                |                                     |                            |              |              |   |              |
|                                    | Nama Mahasiswa      |                                                                             | ÷                              | <b>Iran Ferli</b>         |                                     |                            |              |              |   |              |
|                                    | Program Studi       |                                                                             | ÷                              | Ilmu Komputer             |                                     |                            |              |              |   |              |
|                                    | Jurusan             |                                                                             |                                | <b>Teknik Informatika</b> |                                     |                            |              |              |   |              |

**Gambar 4. 18 Menu Profile Saya**

## **F. Menu Kuesioner**

Menu kuesioner adalah menu untuk melakukan penilaian seputar kualitas yang diberikan oleh mahasiswa terhadap Darmajaya. Adapun gambar menu kuesioner dapat dilihat pada gambar 4.19.

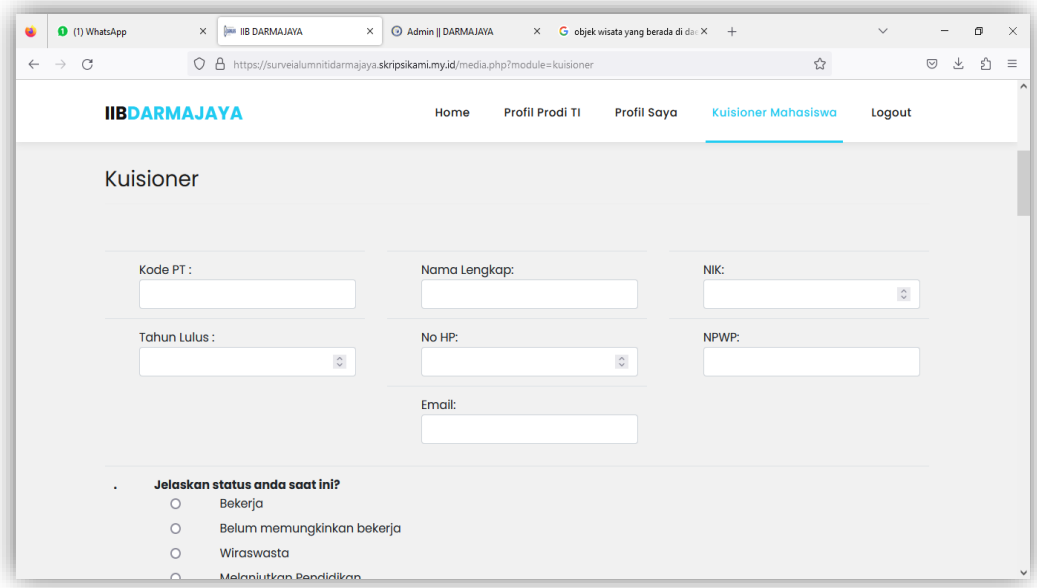

**Gambar 4. 19 Menu Kuesioner** 

## **4.3.Hasil Pengujian** *Black Box*

Rancangan pengujian, penulis menggunakan metode pengujian *blackbox* (*blackbox testing*). *Blackbox* testing adalah salah satu metode pengujian perangkat lunak yang berfokus pada sisi fungsionalitas, khususnya pada *input* dan *output* aplikasi (apakah sudah sesuai dengan apa yang diharapkan atau belum). Rencana pengujian sistem dan kelas yang di uji dapat dilihat pada tabel di bawah ini.

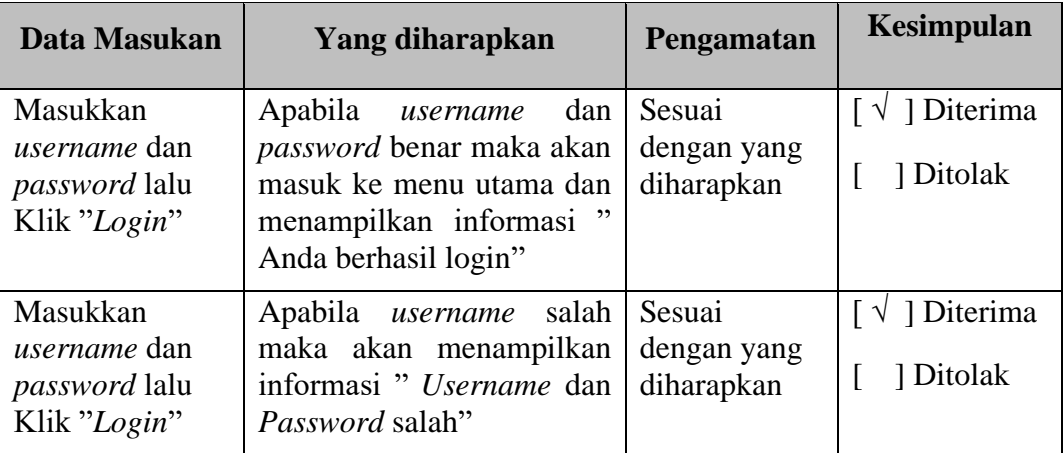

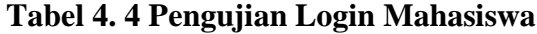

#### **Tabel 4. 5 Pengujian Pengisian Kuesioner**

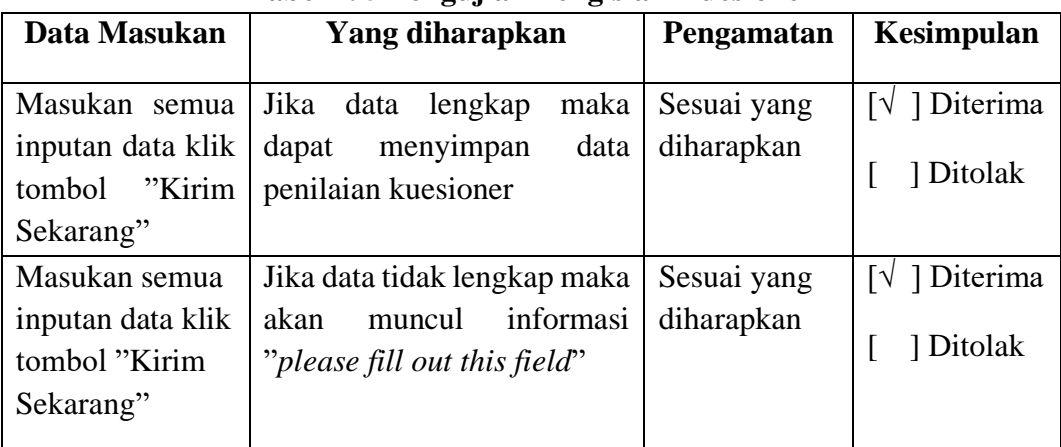

#### **Tabel 4. 6 Pengujian Login Admin**

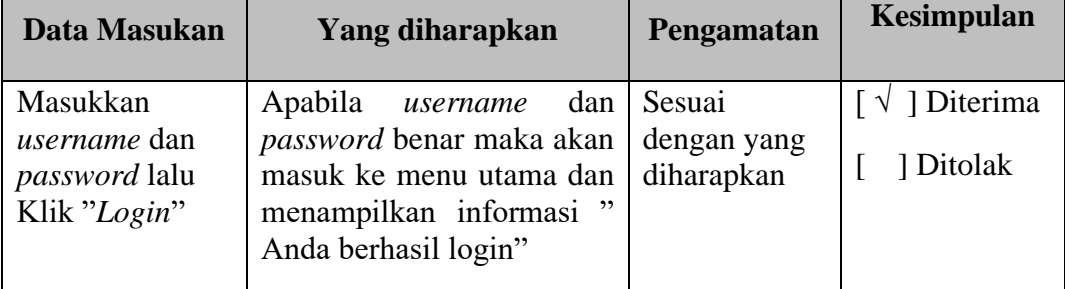

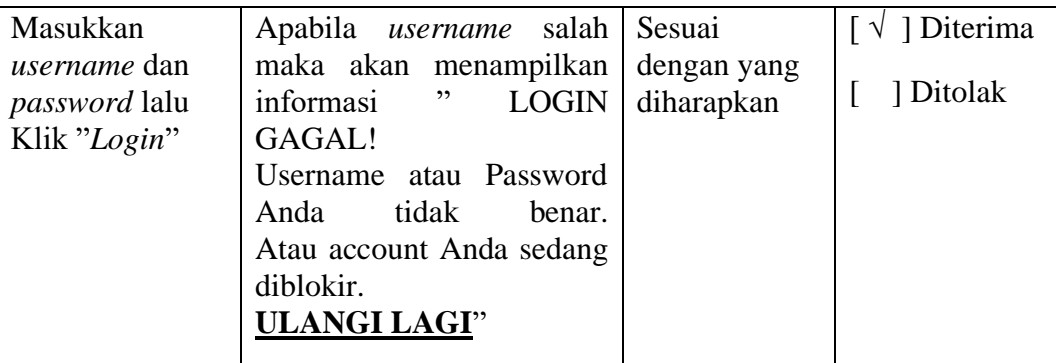

# **Tabel 4. 7 Pengujian Profile**

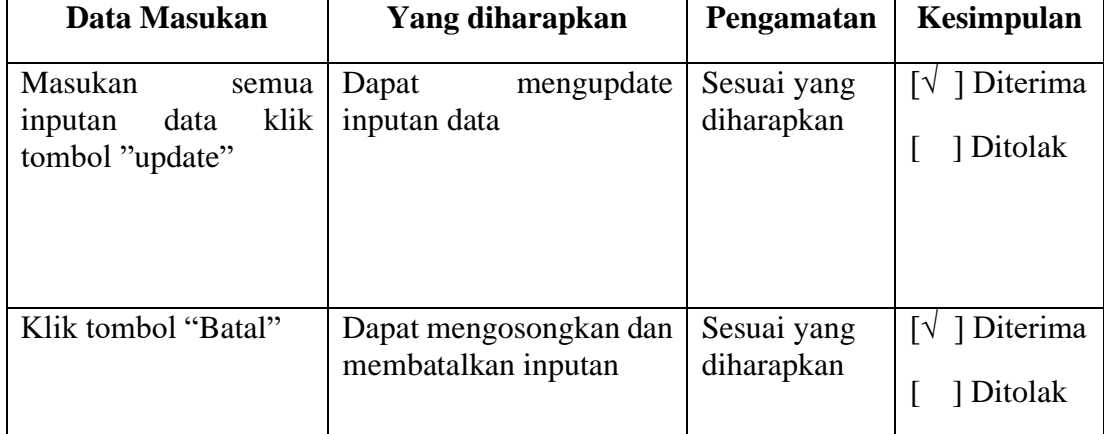

**Tabel 4. 8 Pengujian Penambahan Data Program Study**

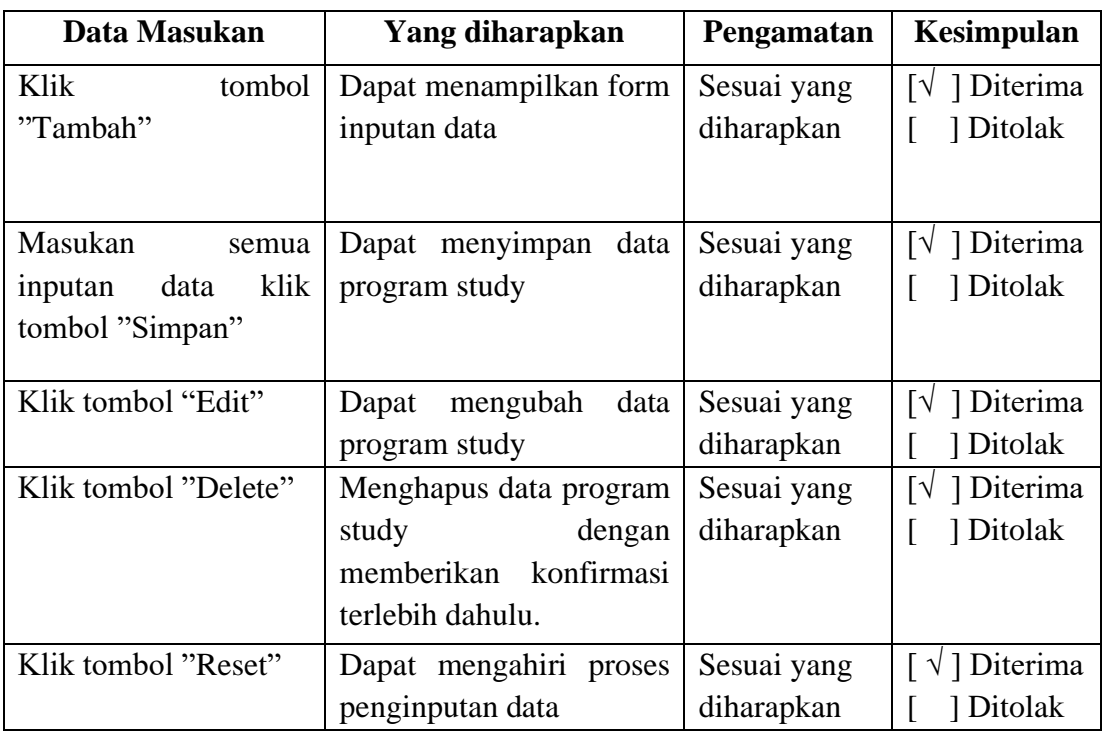

| Data Masukan            | Yang diharapkan           | Pengamatan  | Kesimpulan       |
|-------------------------|---------------------------|-------------|------------------|
| Klik<br>tombol          | Dapat menampilkan form    | Sesuai yang | 1 Diterima<br>ſ√ |
| "Tambah"                | inputan data              | diharapkan  | 1 Ditolak        |
| Masukan<br>semua        | Dapat menyimpan<br>data   | Sesuai yang | ] Diterima<br>T٧ |
| klik<br>data<br>inputan | jurusan                   | diharapkan  | ] Ditolak        |
| tombol "Simpan"         |                           |             |                  |
| Klik tombol "Edit"      | mengubah<br>Dapat<br>data | Sesuai yang | 1 Diterima<br>Ī٧ |
|                         | jurusan                   | diharapkan  | ] Ditolak        |
| Klik tombol "Delete"    | Menghapus data jurusan    | Sesuai yang | ] Diterima<br>I٧ |
|                         | memberikan<br>dengan      | diharapkan  | 1 Ditolak        |
|                         | konfirmasi<br>terlebih    |             |                  |
|                         | dahulu.                   |             |                  |
| Klik tombol "Reset"     | Dapat mengahiri proses    | Sesuai yang | 1 Diterima       |
|                         | penginputan data          | diharapkan  | ] Ditolak        |

**Tabel 4. 9 Pengujian Penambahan Data Jurusan**

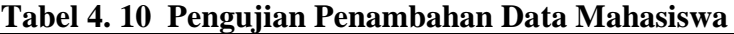

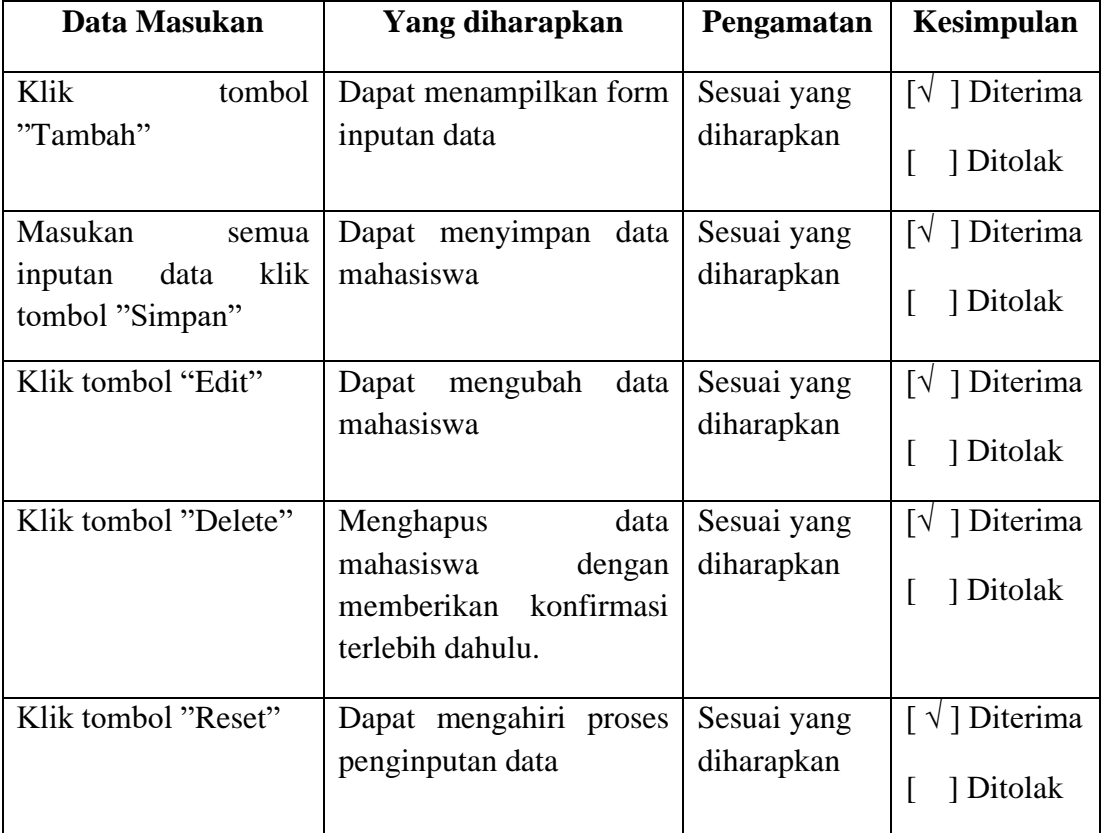

| Data Masukan                                                   | Yang diharapkan                                                                     | Pengamatan                | <b>Kesimpulan</b>                                        |
|----------------------------------------------------------------|-------------------------------------------------------------------------------------|---------------------------|----------------------------------------------------------|
| Klik<br>tombol<br>"Tambah"                                     | Dapat menampilkan form<br>inputan data                                              | Sesuai yang<br>diharapkan | $\lceil \sqrt{\phantom{a}} \rceil$ Diterima<br>1 Ditolak |
| Masukan<br>semua<br>klik<br>data<br>inputan<br>tombol "Simpan" | Dapat menyimpan data<br>artikel                                                     | Sesuai yang<br>diharapkan | $\lceil \sqrt{\phantom{a}} \rceil$ Diterima<br>] Ditolak |
| Klik tombol "Edit"                                             | Dapat<br>mengubah<br>data<br>artikel                                                | Sesuai yang<br>diharapkan | $\lceil \sqrt{\phantom{a}} \rceil$ Diterima<br>1 Ditolak |
| Klik tombol "Delete"                                           | Menghapus data artikel<br>memberikan<br>dengan<br>konfirmasi<br>terlebih<br>dahulu. | Sesuai yang<br>diharapkan | $\lceil \sqrt{\phantom{a}} \rceil$ Diterima<br>  Ditolak |
| Klik tombol "Reset"                                            | Dapat mengahiri proses<br>penginputan data                                          | Sesuai yang<br>diharapkan | $\lceil \sqrt{\ } \rceil$ Diterima<br>] Ditolak          |

**Tabel 4. 11 Pengujian Penambahan Data Artikel**

**Tabel 4. 12 Pengujian Penambahan Data Pertanyaan**

| Data Masukan                                                   | Yang diharapkan                                                                        | Pengamatan                | Kesimpulan                                               |
|----------------------------------------------------------------|----------------------------------------------------------------------------------------|---------------------------|----------------------------------------------------------|
| Klik<br>tombol<br>"Tambah"                                     | Dapat menampilkan form<br>inputan data                                                 | Sesuai yang<br>diharapkan | $\lceil \sqrt{\phantom{a}} \rceil$ Diterima<br>1 Ditolak |
| Masukan<br>semua<br>klik<br>data<br>inputan<br>tombol "Simpan" | Dapat menyimpan data<br>pertanyaan                                                     | Sesuai yang<br>diharapkan | $\lceil \sqrt{\phantom{a}} \rceil$ Diterima<br>1 Ditolak |
| Klik tombol "Edit"                                             | mengubah<br>data<br>Dapat<br>pertanyaan                                                | Sesuai yang<br>diharapkan | $\lceil \sqrt{\phantom{a}} \rceil$ Diterima<br>] Ditolak |
| Klik tombol "Delete"                                           | Menghapus<br>data<br>dengan<br>pertanyaan<br>memberikan konfirmasi<br>terlebih dahulu. | Sesuai yang<br>diharapkan | $\lceil \sqrt{\phantom{a}} \rceil$ Diterima<br>] Ditolak |
| Klik tombol "Reset"                                            | Dapat mengahiri proses<br>penginputan data                                             | Sesuai yang<br>diharapkan | $\lceil \sqrt{\ } \rceil$ Diterima<br>  Ditolak          |

| Data Masukan                                                   | Yang diharapkan                                                                            | Pengamatan                | Kesimpulan                                                           |
|----------------------------------------------------------------|--------------------------------------------------------------------------------------------|---------------------------|----------------------------------------------------------------------|
| Klik<br>tombol<br>"Tambah"                                     | Dapat menampilkan form<br>inputan data                                                     | Sesuai yang<br>diharapkan | $\lceil \sqrt{\phantom{a}} \rceil$ Diterima<br>] Ditolak             |
| Masukan<br>semua<br>klik<br>inputan<br>data<br>tombol "Simpan" | Dapat menyimpan data<br>pilihan jawaban                                                    | Sesuai yang<br>diharapkan | $\lceil \sqrt{\phantom{a}} \rceil$ Diterima<br>] Ditolak<br>f        |
| Klik tombol "Edit"                                             | mengubah<br>Dapat<br>data<br>pilihan jawaban                                               | Sesuai yang<br>diharapkan | $\lceil \sqrt{\phantom{a}} \rceil$ Diterima<br>] Ditolak<br>L        |
| Klik tombol "Delete"                                           | Menghapus data pilhan<br>jawaban<br>dengan<br>konfirmasi<br>memberikan<br>terlebih dahulu. | Sesuai yang<br>diharapkan | $[\sqrt{}]$ Diterima<br>] Ditolak<br>$\Gamma$                        |
| Klik tombol "Reset"                                            | Dapat mengahiri proses<br>penginputan data                                                 | Sesuai yang<br>diharapkan | $\lceil \sqrt{\ } \rceil$ Diterima<br>] Ditolak<br>$\Gamma$          |
|                                                                | Tabel 4. 14 Pengujian Penambahan Data Jawaban                                              |                           |                                                                      |
| Data Masukan                                                   | Yang diharapkan                                                                            | Pengamatan                | Kesimpulan                                                           |
| Klik tombol "Detail"                                           | Dapat<br>menampilkan<br>detail informasi jawaban                                           | Sesuai yang<br>diharapkan | $\lceil \sqrt{\phantom{a}} \rceil$ Diterima<br>] Ditolak<br>$\Gamma$ |
| Klik tombol "Delete"                                           | Menghapus data jawaban<br>dengan<br>memberikan<br>konfirmasi<br>terlebih<br>dahulu.        | Sesuai yang<br>diharapkan | $[\sqrt{}]$ Diterima<br>] Ditolak<br>$\Gamma$                        |

**Tabel 4. 13 Pengujian Penambahan Data Pilihan Jawaban**

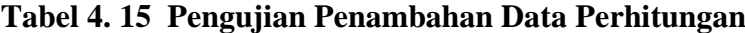

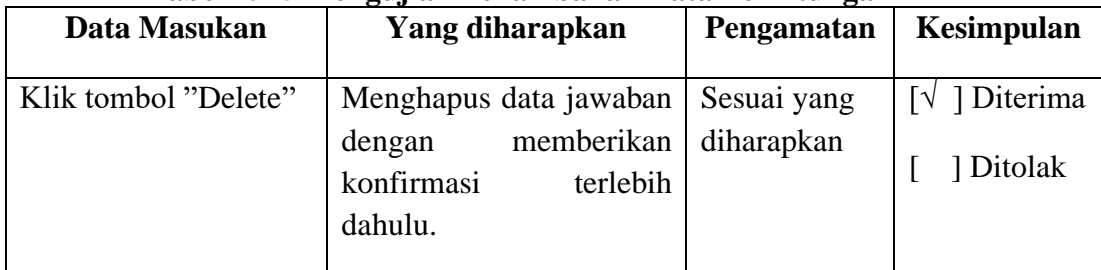

| Data Masukan                         | $\sim$ 20 $\sim$ 0.000 $\sim$ 100000<br>Yang diharapkan                | Pengamatan | Kesimpulan                                               |
|--------------------------------------|------------------------------------------------------------------------|------------|----------------------------------------------------------|
| Klik tombol "lihat Dapat<br>laporan" | menampilkan   Sesuai yang<br>laporan hasil<br>informasi<br>perhitungan | diharapkan | $\lceil \sqrt{\phantom{a}} \rceil$ Diterima<br>1 Ditolak |

**Tabel 4. 16 Pengujian Laporan**

#### **4.4. Hasil Pembahasan**

Pembahasan penelitian ini adalah membangun sistem untuk rekomendasi metode pembelajaran berdasarkan kuesioner mahasiswa. Berikut adalah link website admin<https://surveialumnitidarmajaya.skripsikami.my.id/admin> dan link website untuk alumni<https://surveialumnitidarmajaya.skripsikami.my.id/>

Sistem ini dibangun berbasis web dengan bahasa pemograman PHP, *database* MySQL yang akan diuji menggunakan *black box testing.* Metode yang dikembangkan adalah penerapan *naïve bayes* yang berguna untuk mengetahui metode pembelajaran terbaik, lalu untuk pengembangan sistem menggunakan metode RAD, dan perancangan sistem menggunakan UML. Hasil penelitian ini adalah sistem cerdas berbasis *web e-survei* mahasiswa fakultas Ilmu Komputer pada Program Studi Teknik Informatika, untuk melakukan rekomendasi metode pembelajaran Program Studi Teknik Informatika maka dilakukannya survey berupa pertanyaan mengenai program studi pada mahasiswa. Berdasarkan pembanguan program terdapat beberapa kelebihan sistem yang dibangun yaitu :

- 1) Penilaian dapat dilakukan dimana saja dan kapan saja dan terhitung otomatis dengan kesimpulan metode pembelajaran terbaik
- 2) Sistem dapat menampilkan grafik secara periode sesuai dengan penilaian mahasiswa
- 3) Sistem dapat melihat jawaban responden dan hasil perhitungan secara lengkap